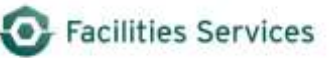

# **Unschedule usage in Daily Scheduling**

## **Contents**

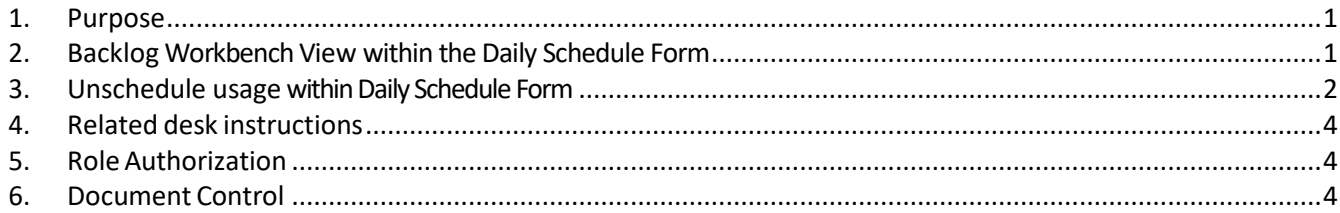

## <span id="page-0-0"></span>**1. Purpose**

This document provides steps to perform the Unschedule feature which is a button found within the Daily Schedule form. The Daily Schedule form is used to assign work orders to individual crew members, however there are times when work orders are duplicated, inadvertently created, or no longer require work to be performed. The Unschedule feature is the method used to remove the scheduled work order from the Schedule TAB (as with the other statuses selected).

## <span id="page-0-1"></span>**2. Backlog Workbench View within the Daily Schedule Form**

The **Backlog (TAB)** displays work orders that need to be scheduled. Work orders are assigned to individual crew members for each scheduled workday. For more information about Scheduling work, see *"Related desk instructions"* in section 4 of this document.

#### Brief Backlog Overview:

- 2.1 Crew click the list of values arrow to select the appropriate crew to manage the schedule
- 2.2 Date select the appropriate date to manage the schedule
- 2.3 Workbench View click the list of values arrow to select the ideal backlog view
- 2.4 Edit Workbench View click the **Edit View (Button)** to configure desired view

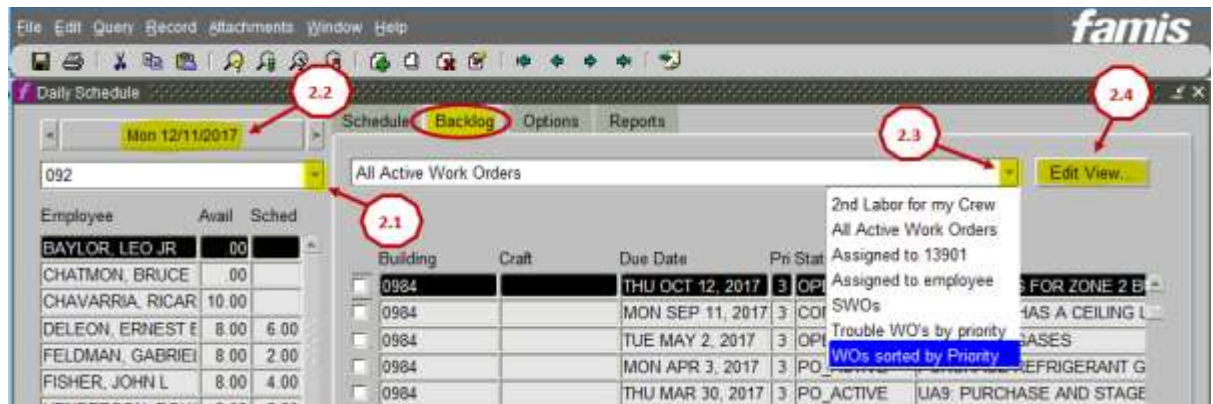

#### <span id="page-1-0"></span>**3. Unschedule usage within Daily Schedule Form**

The Unschedule feature allows you to remove a single work order from the **Schedule TAB**.

To unschedule previously scheduled work orders, follow these 4 steps:

- 3.1 Check the box next to the desired scheduled work order on the **Schedule TAB**
- 3.2 Click on the **Unschedule (Button)**

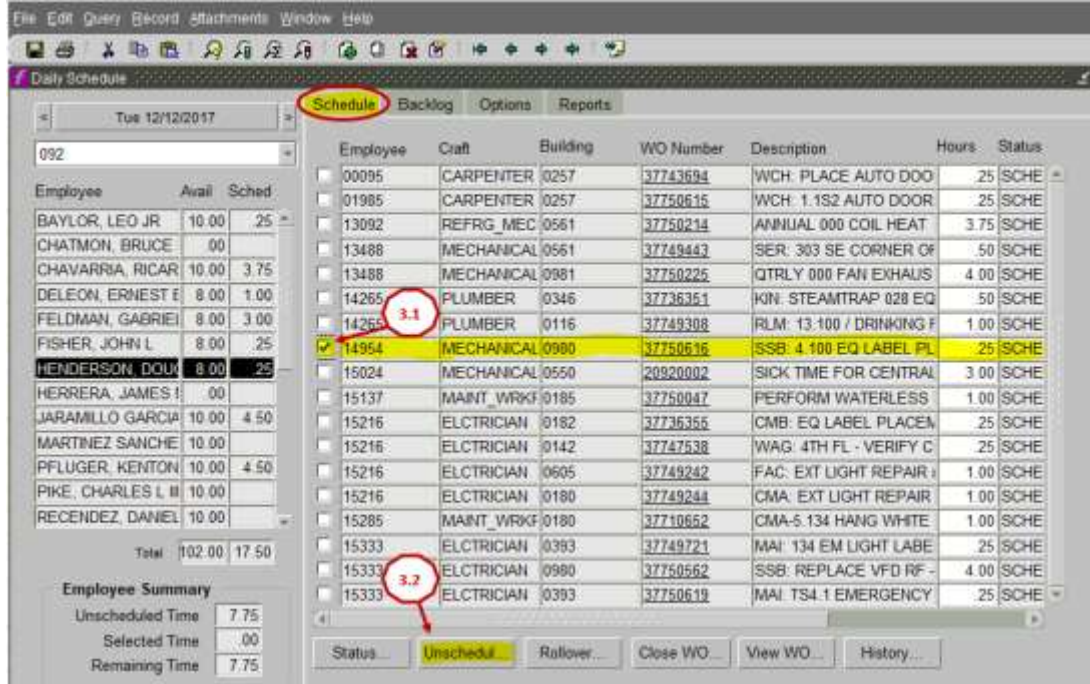

3.3 Click the list of values arrow to change the Work Order Status.

**NOTE:** Changing the status to **SCHEDULED** removes the scheduled work order from the Schedule Tab (as with the other statuses selected). The status of the work order will remain **SCHEDULED**.

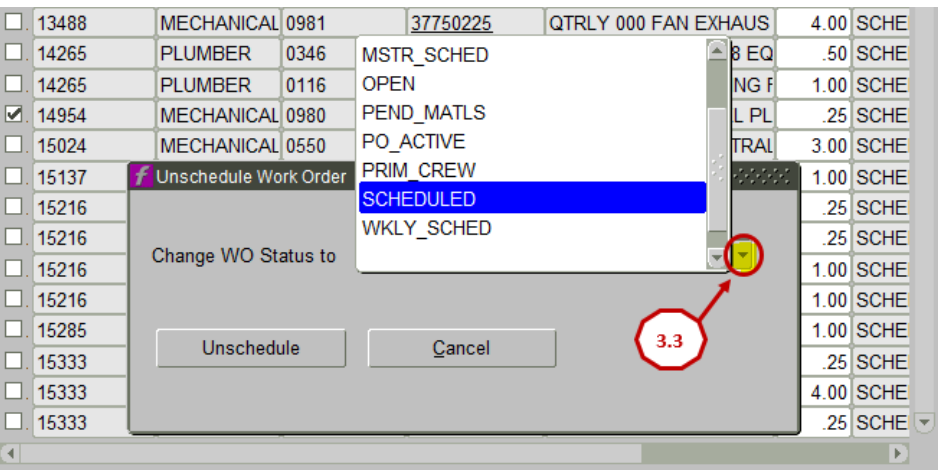

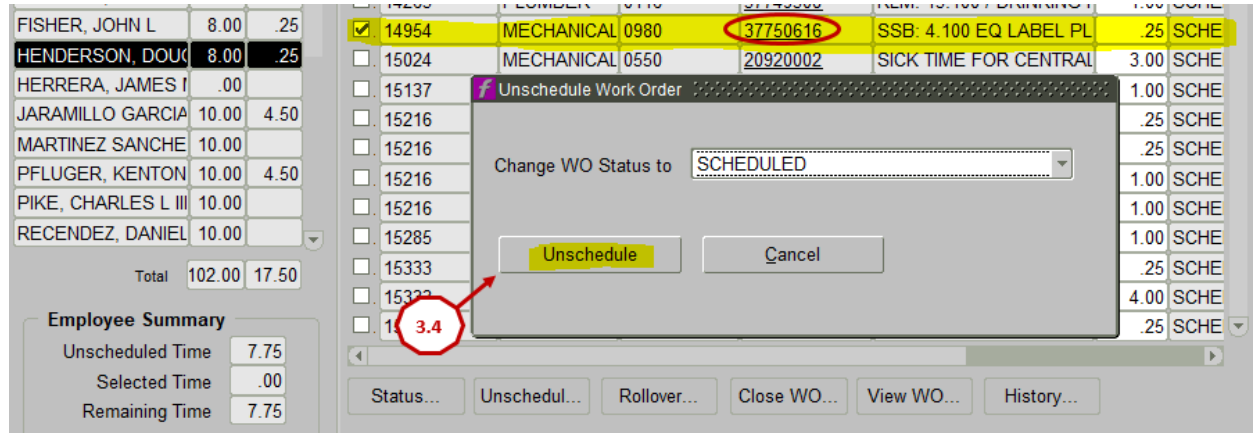

## 3.4 Click the **Unschedule** button to remove the work order 37750616 from the **Schedule TAB**

**NOTE:** Employee 14954 (HENDERSON, DOUGLAS R), who previously only had one work order scheduled, no longer has Work Order 37750616 listed on the Schedule TAB for the original scheduled work date **(MON 12/12/17)**.

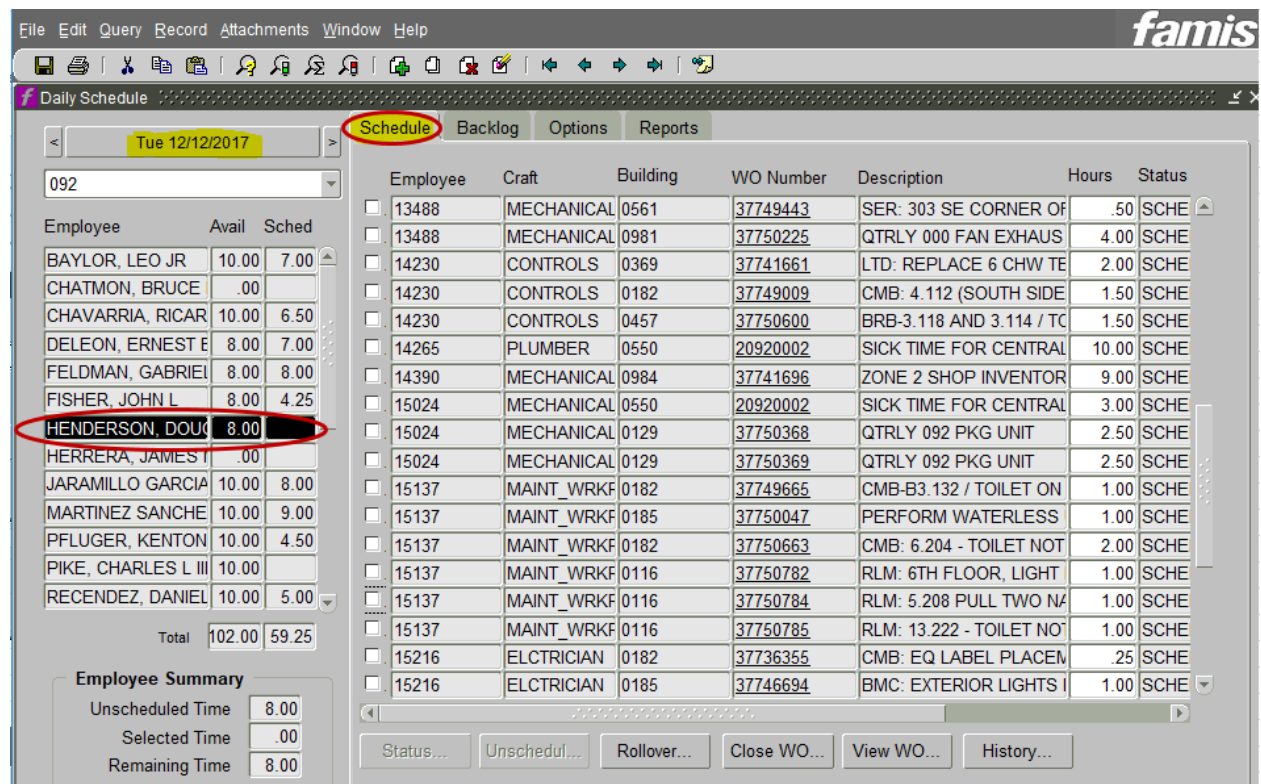

## <span id="page-3-0"></span>**4. Related desk instructions**

• Schedule with Daily Schedule: [https://wikis.utexas.edu/display/WORQS/FAMIS+Desk+Instructions?preview=/86413567/11249299](https://wikis.utexas.edu/display/WORQS/FAMIS+Desk+Instructions?preview=/86413567/112492993/Schedule%20with%20Daily%20Schedule.pdf) [3/Schedule%20with%20Daily%20Schedule.pdf](https://wikis.utexas.edu/display/WORQS/FAMIS+Desk+Instructions?preview=/86413567/112492993/Schedule%20with%20Daily%20Schedule.pdf)

## <span id="page-3-1"></span>**5. RoleAuthorization**

Daily Scheduling functions require the following roles:

- **DAILY\_SCHED** (Daily Scheduling)
- **PLAN\_SCHED** (Planner and/or Scheduler)

Contact [worqs@austin.utexas.edu o](mailto:worqs@austin.utexas.edu)r at 512-232-5020 for more information on this role.

#### <span id="page-3-2"></span>**6. Document Control**

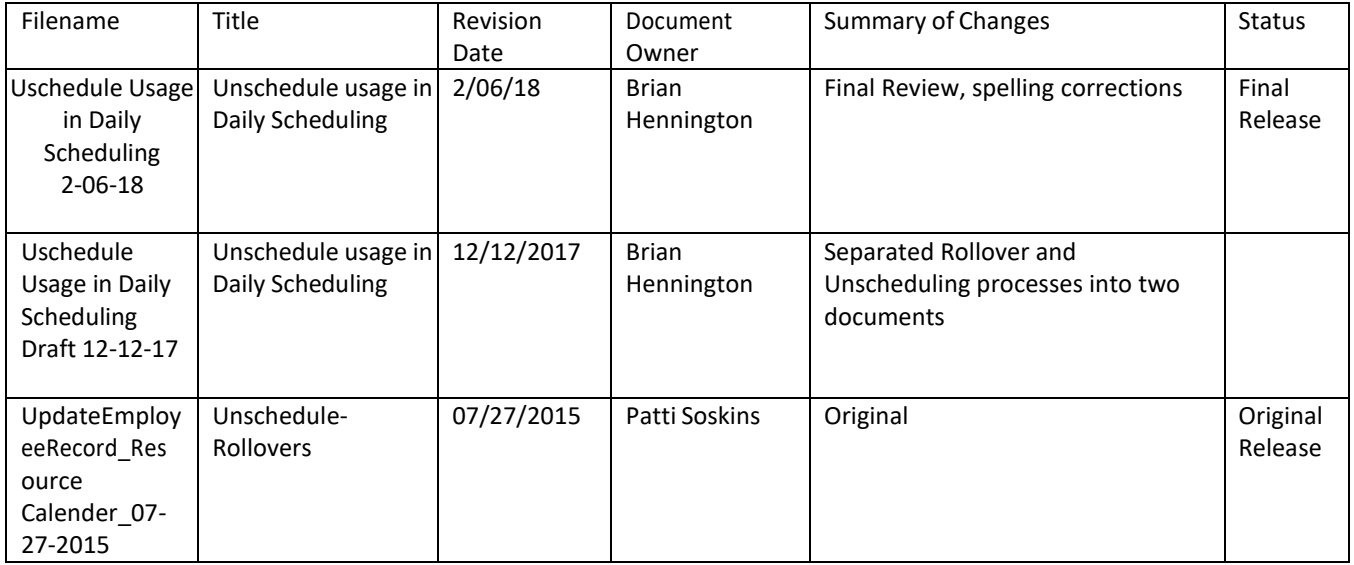